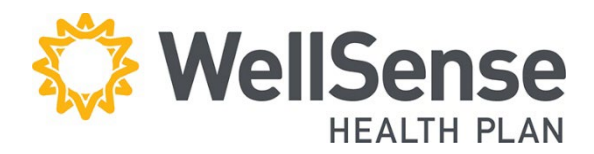

# **Provider Portal Request for Claim Review**

WellSense Health Plan requires the use of the Request for Claim Review Form for all EDI claim corrections and claim re-adjudication requests. Filing a corrected claim helps reduce the potential for a claim to deny as a duplicate.

### **Table of Contents**

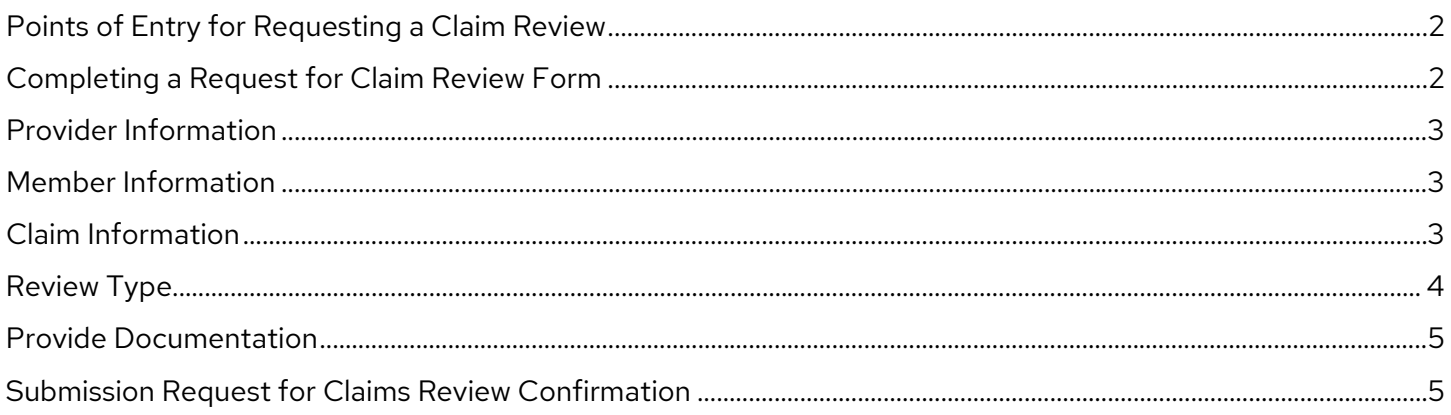

#### <span id="page-1-0"></span>**Points of Entry for Requesting a Claim Review**

Once you have logged into the provider portal, there are two entry points for requesting a claim review:

- 1. Hover over the **Office Management** menu item and click **Request for Claim Review**  OR –
- 2. Click **Update,** in the Claims search section, to access the **Request for Claim Review.**

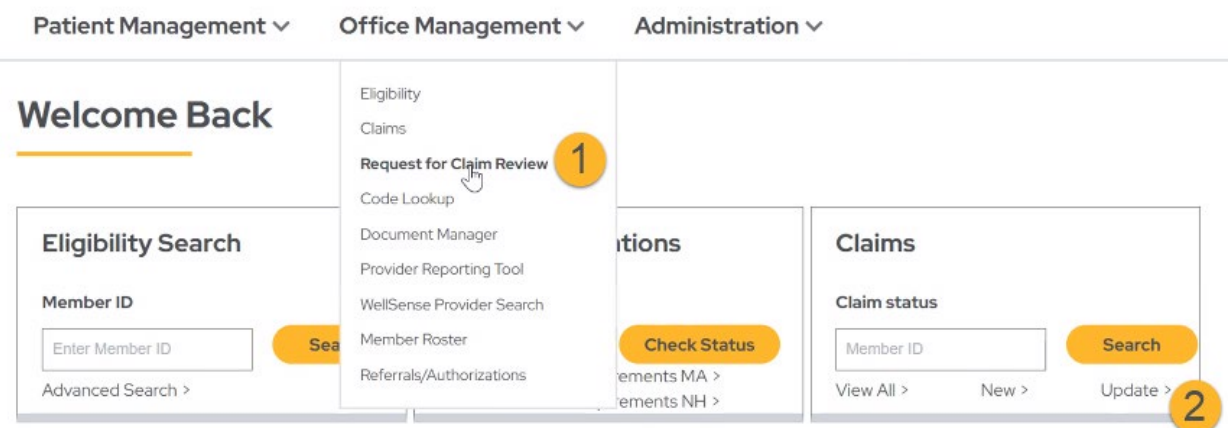

#### <span id="page-1-1"></span>**Completing a Request for Claim Review Form**

There are a total of five sections to complete:

- 1. **Provider Information**
- 2. **Member Information**
- 3. **Claims Information**
- 4. **Review Type**
- 5. **Provide Documentation**

**Required fields are marked with \*** 

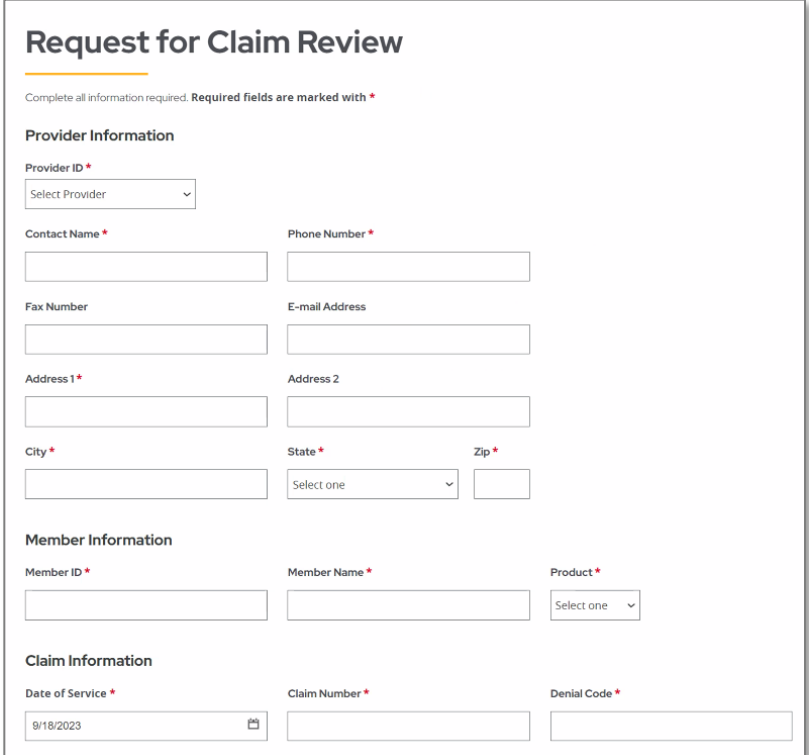

### <span id="page-2-0"></span>**Provider Information**

Complete the ten fields:

- **1. Provider ID \***: NPI or Name
- **2. Contact Name \***
- **3. Phone Number \***
- **4. Fax Number**
- **5. E-mail Address**
- **6. Address 1 \***
- **7. Address 2**
- **8. City \***
- **9. State \***
- **10. Zip \***

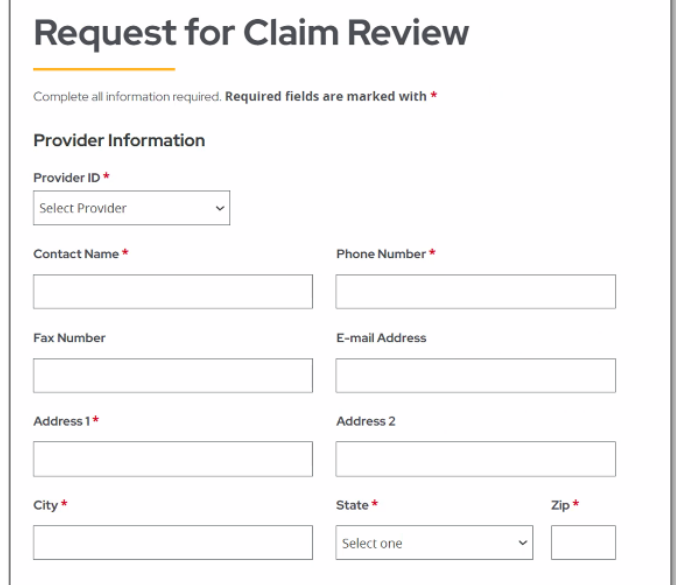

#### <span id="page-2-1"></span>**Member Information**

Complete the two required Member Information fields:

- **1. Member ID\***
- **2. Member Name\***

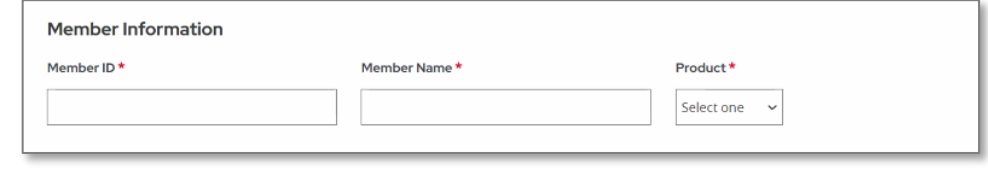

#### <span id="page-2-2"></span>**Claim Information**

Complete the three required claims fields:

- **1. Date of Service \***
- **2. Claim Number \***
- **3. Denial Code \***

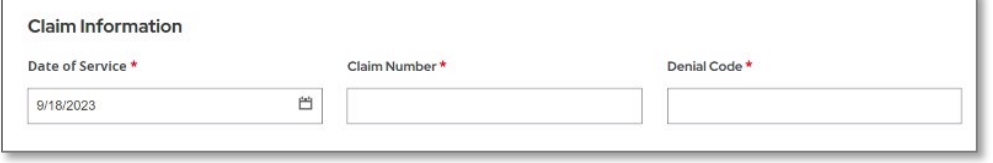

### <span id="page-3-0"></span>**Review Type**

- 1. **Contract terms:** Selected when the provider is questioning the applied contracted rate on a processed claim.
- 2. **Coordination of Benefits (COB)**: Selected when submitting a primary EOB.
- 3. **Corrected Claim**: Selected when a change is being made to a previously processed claim. Both will have the same claim ID. Identify the changes being made by selecting the appropriate option in the drop down.
- 4. **Duplicate Claim**: Selected when submitting proof of nonduplicate services.
- 5. **Filing Limit**: Selected when submitting proof of on time claim submission.
- 6. **Payer Policy, Clinical:** Selected when the provider is questioning the applied clinical policy on a processed claim.

#### 7. **Pre-Cert/Pre Auth**:

Selected when submitting proof of authorized services.

- 8. **Referral Denial**: Selected when claims are denied for invalid or missing PCP referral.
- 9. **Request for Additional Information**: Selected when submitting medical records, invoices, or other supportive documentation.

#### **Review Type**

You must select at least 1 review type. \*

- Contract Terms The provider believes the previously processed claim was not paid in accordance with negotiated ter
- Coordination of Benefits The requested review is for a claim that could not fully be processed until information from another insurer has been received. Other health insurance is primary; EOB must be
- Third Party Liability Motor Vehicle 2k or 8K PIP Exhaust letter/ Workers Comp/ GL Carrier denial letter. Attorney Representation letter (MVA,GL or WC)
- Corrected Claim The previously processed claim (paid or denied) requires an attribute correction (e.g., units, procedure, diagnosis, modifiers, etc.).
- Duplicate Claim The original reason for denial was due to a duplicate claim submission.
- Filing Limit The claim whose original reason for denial was untimely filing Paver Policy, Clinical
- The provider believes the previously processed claim was incorrectly reimbursed because of the payer's clinical policy
- Pre-Certification/Notification or Prior-Authorization or Reduced Payment The request for a claim whose original reason for denial or reimbursement level was related to a failure to notify or pre-authorize services or exceeding authorized limits.
- Referral Denial The claim whose original reason for denial was invalid or missing primary care physician (PCP) referral
- Request for additional information The requested review is in response to a claim that was originally denied due to missing or incomplete information (NOC Codes, Home Infusion Therapy). Retraction of Payment
	- The provider is requesting a retraction of entire payment or service line (e.g., not your patient, service not performed, etc.).

#### 10. **Retraction of Payment**:

Selected when retracting an entire payment or removing service line data.

#### <span id="page-4-0"></span>**Provide Documentation**

#### **EDI with document submission:**

Attach an image of the required data to support the claim review or correction.

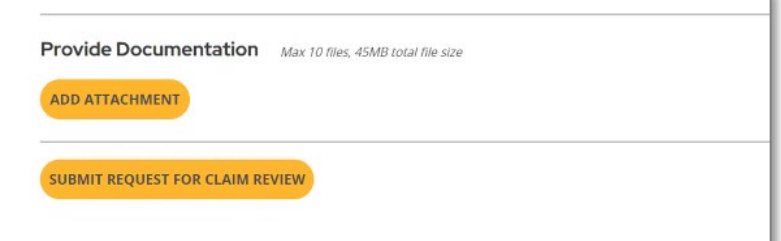

Up to 10 files or 45 MB total file size.

## <span id="page-4-1"></span>**Submission Request for Claims Review Confirmation**

Scroll to the bottom of the page and click **Submit Request for Claim Review** to submit your claim.

A confirmation screen will appear saying **Claim Submitted**.